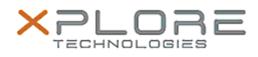

# Xplore Technologies Software Release Note

| Name      | L10 (iX101L2) BIOS       |
|-----------|--------------------------|
| File Name | L10_BIOS_A02_iX101L2.zip |

Release Date January 07, 2019

This Version BIOS LCA02 EC 7.0

Replaces Version All previous versions

| Intended<br>Users | L10 (iX101L2) users                       |
|-------------------|-------------------------------------------|
| Intended          | L10 (iX101L2) Tablet PCs ONLY (Intel Core |

Product processor)

File Size 18 MB

Supported Operating System

## Fixes in this Release

### N/A

What's New in this Release

- Added Quiet Mode support
- Improved system start up functionality at low temperature

### **Known Issues**

### N/A

Installation and Configuration Instructions

### To install the BIOS A02 update, perform the following steps:

- 1. Download the update and save to the directory location of your choice.
- 2. Unzip the file to a location on your local drive. This package contains the BIOS payload iX101L2\_A02.exe file.
- 3. Double-click the installer (iX101L2\_A02.exe) and follow the prompts.

### Licensing

Refer to your applicable end-user licensing agreement for usage

terms.